INLETAUDIO

# **J A M E S R I O T T O** | A L T A M I R A S O U N D SCORING PIANO

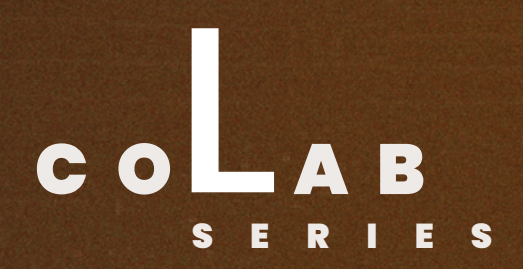

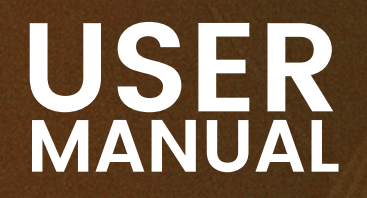

## **CONTENTS**

- Inletaudio beliefs & goals (1)
- $\bullet$  How to install  $(2)$
- **•** Overview (3)
- Specs  $(4)$
- Overview (5-7)
- $\overline{\bullet}$  Thank You  $(8)$
- Credits (9)

#### Welcome to the inletaudio family!

Thank you for purchasing **Scoring Piano**!

We appreciate your business and hope you enjoy using this product as much as we loved making it.

At our core, Inletaudio is all about fostering a sense of personality, opportunity, and community. We are committed to providing a space where musicians can thrive by showcasing their unique talents, offering new opportunities for growth and collaboration, and building a supportive community that empowers them to succeed.

When you choose Inlet Audio, you're not just purchasing sample libraries; you're investing in the livelihood of our talented musicians. Your support goes beyond traditional means – it directly contributes to bridging the gap between ensemble players and session musicians. By collaborating with Inlet Audio, musicians gain an additional revenue stream, shaping the trajectory of their careers.

Our expanding product range doesn't just offer composers opportunities; it's your gateway to a world of unique sounds, meticulously recorded and thoughtfully crafted, all at a reasonable price. Each sound is a piece of musical history, capturing emotions and expressions in the moment – a testament to the unparalleled artistry each musician brings to our table.

At Inlet Audio, we're dedicated to giving you more than just quality products. Your choice to be a part of our community ensures that the value of musical artistry remains uncompromised. We genuinely appreciate the significance musicians bring to our products and the broader musical landscape.

#### **JAMES RIOTTO** | PRODUCER, ENGINEER, SONGWRITER & MULTI-INSTRUMENTALIST

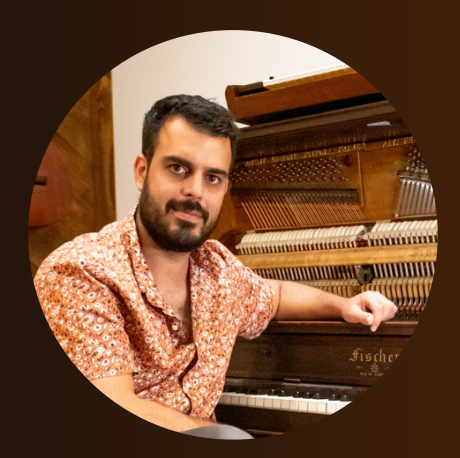

jamesriotto.com

#### HOW TO INSTALL

We work with our distribution partner **Pulse** which is the industry standard for downloading, installing, updating and managing your sample libraries – all in one place. Upon purchasing our product(s), you will receive a unique redemption code via email which you can redeem in the [Pulse](https://pulsedownloader.com/) app.

#### Follow these steps to download **Scoring Piano:**

- Look out for an email confirmation of your order from Inletaudio
- Look out for an email from our partner Pulse which will contain a unique serial code that you can redeem inside the Pulse App.
- **.** If you don't already have the Pulse App installed, download it from: www.pulsedownloader.com
- Once downloaded and installed, open the Pulse app on your Mac or PC
- Login/register a new account
- Navigate to the library section, click "+Add a Product" and paste your unique serial code

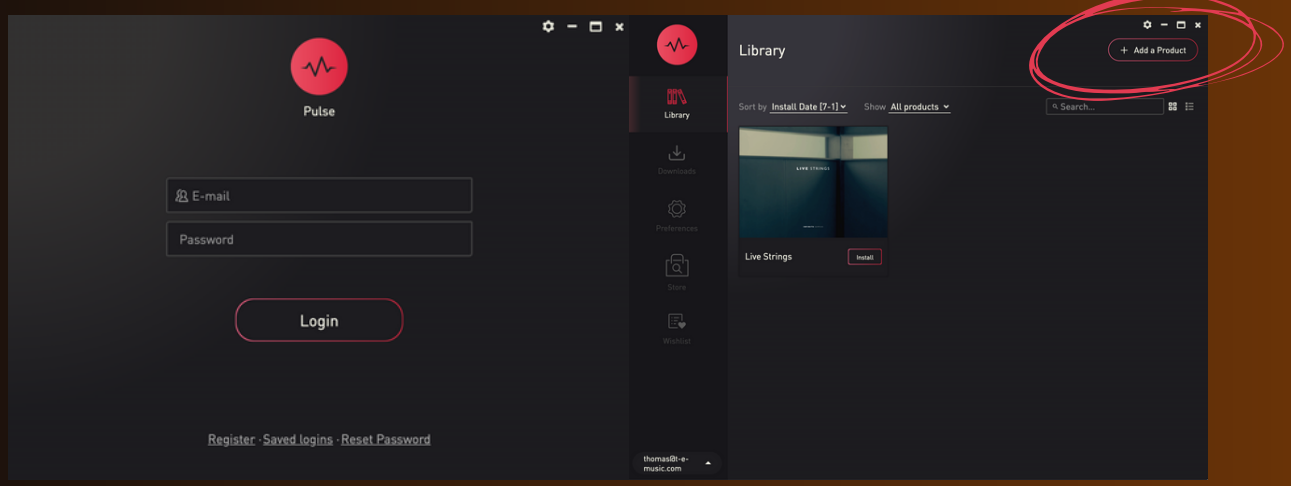

- You will be prompted to choose a file path to store your product. We recommend using an external solid state drive to store sample libraries.
- Click "download". Once downloaded, Pulse automatically installs the library so you can load in your product via the file manager within Kontakt or drag & drop your product directly from your finder (Mac) or file explorer (Windows) into your Kontakt instance.

**or**

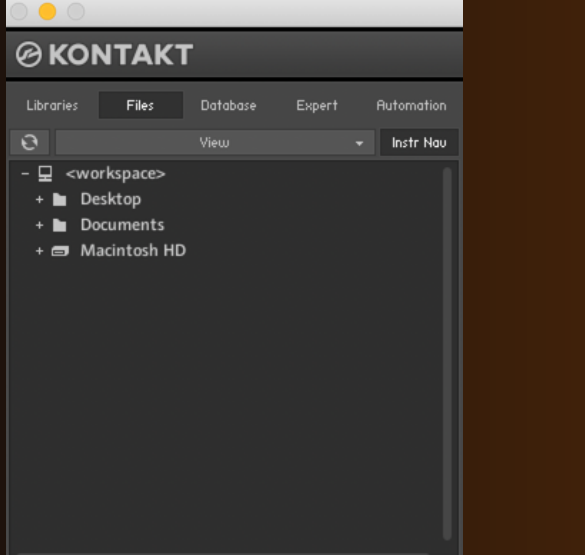

drag & drop into Kontakt from Finder (Mac) or File Explorer (Windows)

#### **What the library is all about:**

Introducing "Scoring Piano" – Unleash the timeless elegance of a vintage Fischer Upright piano from 1900, meticulously rebuilt and custom-made by the talented Steve Benjamins.

Immerse yourself in the rich, authentic sound captured at Altamira Sound in Alhambra, CA, skillfully recorded by renowned engineer James Riotto.

An expressive, personal and emotive upright piano sample library, created for modern scoring.

#### **TECHNICAL**

- Runs in full retail version of Kontakt 6.4.2 & above (see our [FAQs](https://www.inletaudio.com/faqs) for more detail)
- ~ 18.69GB (over 2600 samples)
- 24 bit / 48kHz
- 25GB disk space required during install
- System Requirements:
	- $\sim$  Mac: Mac OS X 10.13 or later  $\sqrt{}$  Intel i5 or newer
	- Windows 7, Windows 8, or Windows 10 (latest Service Pack), Intel Core i5 or equivalent CPU, / Quad-core Intel i5 or newer
- Recommended Cores & RAM: Min. Quad-core / 16GB
- We strongly recommend storing Scoring Piano on a Solid State Drive (SSD) for best performance - regular spinning Hard Disk Drives (HDD) may not be as efficient

#### **OVERVIEW**

At inletaudio we believe in "see you who are playing" which is why we include headshots of all of our Recording Artists on our user interfaces.

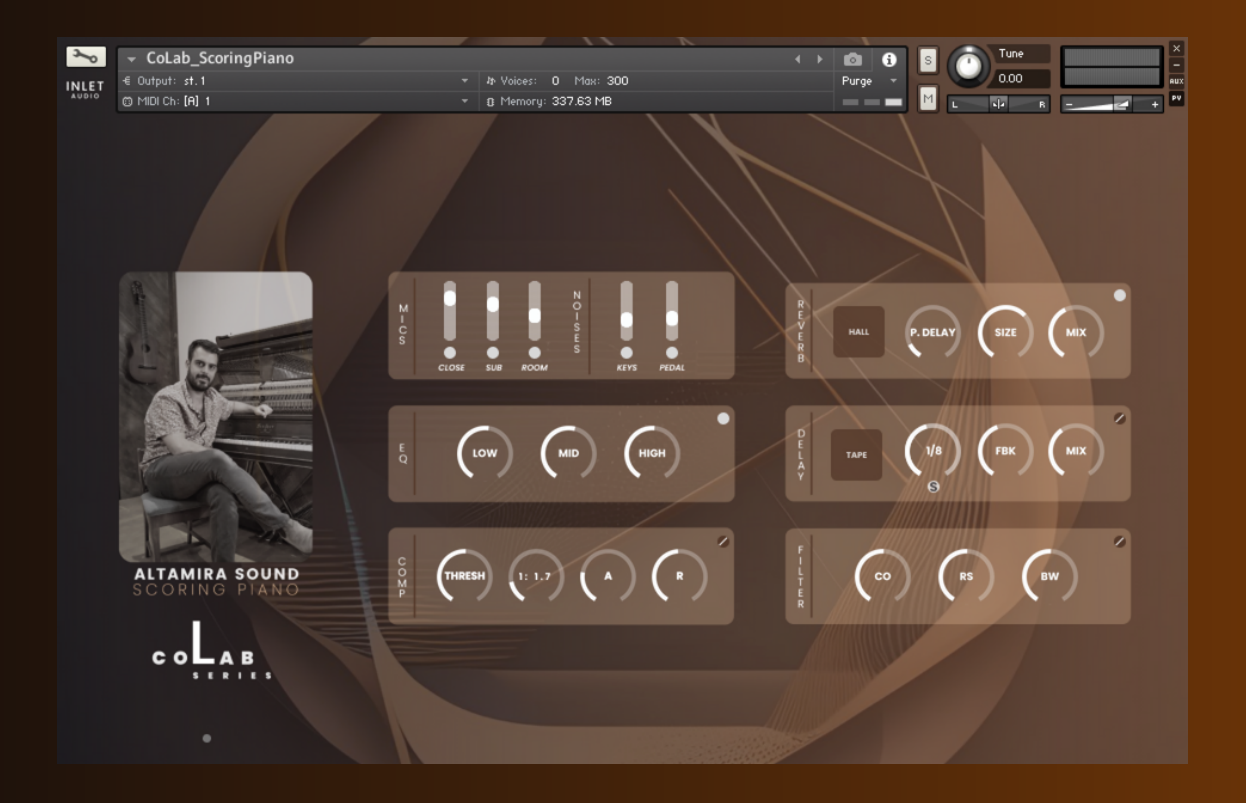

- Artist headshot
- Instrument name
- Series name
- "\*" (info button) which opens artist bio
- MIC POSITIONS (Close, Sub, Room)
- NOISES (Keys, Pedal)
- EQ (Low, Mid, High)
- COMPRESSION (Threshold, Ratio, Attack, Release)
- REVERB  $(x 5)$ 
	- 5 modes: Chamber, Cathedral, Hall, Plate, Home
- $\bullet$  DELAY  $(x 5)$ 
	- o Modern, Analog, Tape, Vintage, **Diffusion**
- FILTER
	- o Cutoff, Resonance, **Bandwidth**

#### **OVERVIEW**

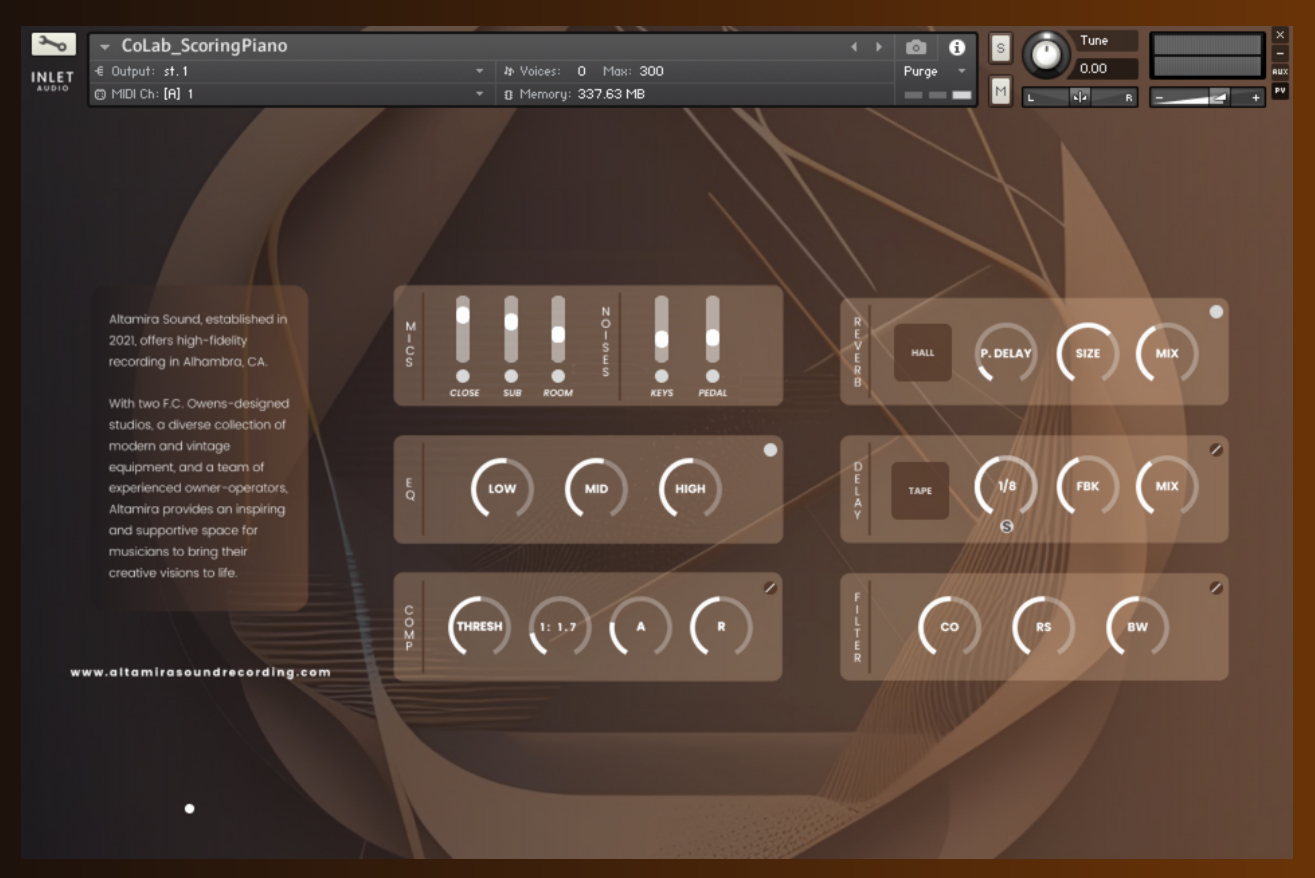

#### **MIC POSITIONS**

Allows you to create your blend of mic positions. Choose between Close, Sub, and Room. Microphones used:

- Josephson c617 (Close)
- Coles 4038 (Sub)
- Schoeps cmc6 mk4 (Room)

#### **NOISES**

Add extra key and pedal noises for even more realism.

#### **EQ**

The equalizer lets you change the low, mid and high frequencies of your blend of sounds

#### **COMPRESSION**

Create some additional punch and definition by adding our built-in compressor. Adjust threshold, ratio, attack and release to taste.

#### REVERB

Our reverb ships with 5 different reverb modes: Chamber, Cathedral, Hall, Plate, Home. Each of these modes have a very distinctive and unique character which allow you to create your perfect space.

Use the Pre Delay to optimize and shape when your reverb kicks in. Change the size of your reverb space. You can go from smallest to biggest with each reverb mode.

Use the mix knob to choose home much reverb you would like to add to your sound.

#### **OVERVIEW**

![](_page_8_Figure_1.jpeg)

#### DELAY

Our delay ships with 5 different delay modes: Modern, Analog, Tape, Vintage, Diffusion. Each of these modes have a very distinctive and unique character which allow you to create your perfect delay sound. The 5 delay modes have the following characteristics:

- Modern: shimmery and cinematic
- Analog: warm and slightly noisy
- Tape: slight shift in pitch and atmospheric
- Vintage: warm, less bright
- Diffusion: subtle and natural

Use the feedback knob to shape how long your reverb repeats itself for.

Use the mix knob to choose home much reverb you would like to add to your sound. Use the time knob to change the rhythmic subdivision of your delay. Use the "s" (sync) button next to "delay" to switch modes between syncing the delay to your DAW tempo or free mode.

#### **BYPASS BUTTONS**

You can find bypass buttons on the upper right hand corner of the built-in EQ, compressor, reverb, delay, and filter effects which allow you to turn on or off these effects.

**Welcome to the inletaudio family! Thank you again for purchasing our Scoring Piano library!**

**We appreciate your business and hope you enjoy using this product as much as we loved making it.**

**You have helped us getting our musicians promoted and supported directly.**

### **CREDITS**

![](_page_10_Picture_1.jpeg)

JAMES RIOTTO PRODUCER, ENGINEER, SONGWRITER & MULTI-INSTRUMENTALIST

![](_page_10_Picture_3.jpeg)

KIRSTEN EVANS INSTRUMENT DEVELOPMENT PIANO PLAYER

![](_page_10_Picture_5.jpeg)

THOMAS EGGENSBERGER INSTRUMENT DEVELOPMENT

![](_page_10_Picture_7.jpeg)

JACK DRUFFEL SAMPLE EDITING

![](_page_11_Picture_0.jpeg)

### INLETAUDIO.COM